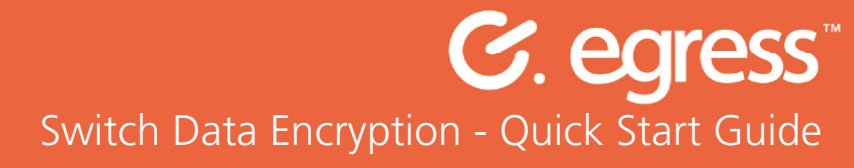

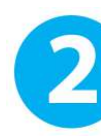

Create your Switch ID by selecting New User.

Note: This is a one-time process.

## How To Read & Reply To A Secure Email For Free

Exchanging confidential data doesn't need to be costly and difficult to use. As a Switch recipient you can not only access encrypted files quickly and easily, you can also reply securely completely **free of charge**.

### **Getting Started**

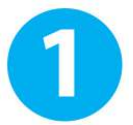

Click on the link contained in the email.

Note: First time users will be prompted to create a Switch ID.

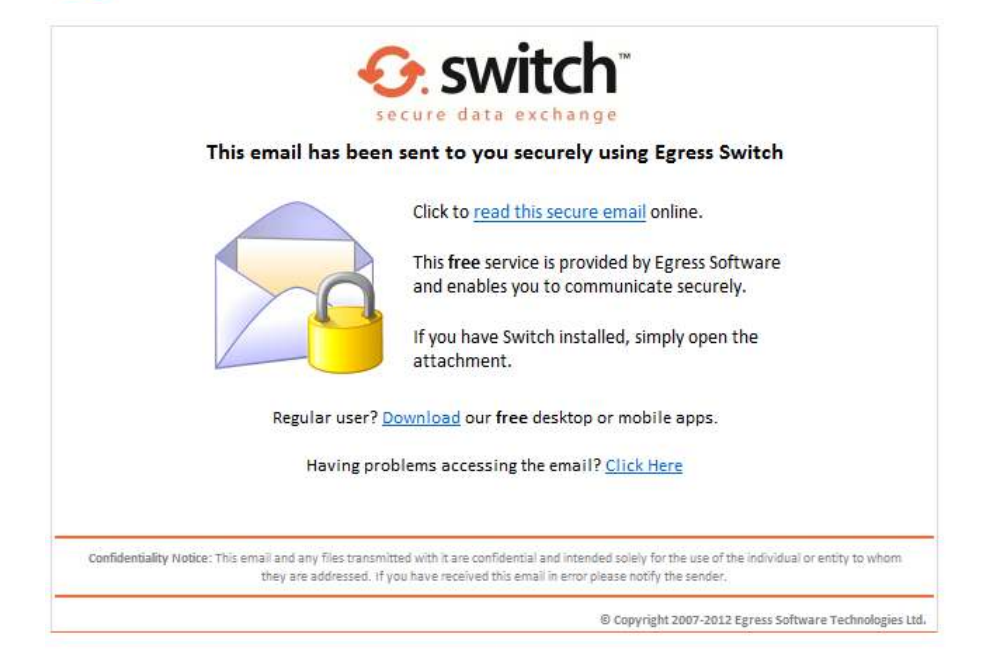

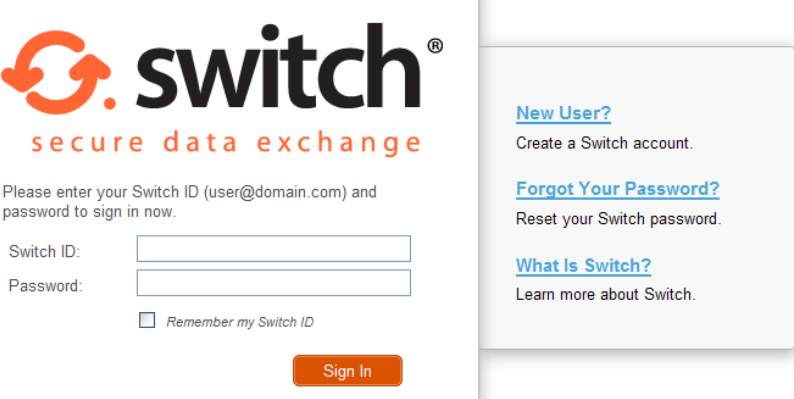

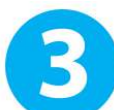

Enter your email address and select a password.

Note: If you have received a secure message, use this email address as your Switch ID.

#### **Sign Up**

Please enter your details below to create a new Egress Switch user account.

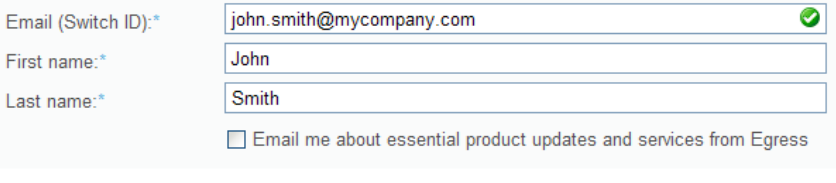

Choose a strong password to protect your identity:

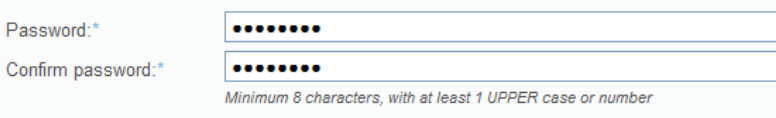

How To Read & Reply To A Switch Email For Free How To Read & Reply To A Switch Email For Free

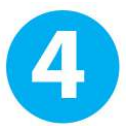

Check your mail-box for an activation code. Note: Don't forget to check your Spam folder.

#### **Almost Done**

A new Egress Switch account with Switch ID john.smith@mycompany.com has been created but is not active yet. A message with an activation code was sent to your address.

To activate your Switch account please click on the link contained in the email, or copy the activation code into the box below.

Note: If you don't get the email within 3-5 minutes, please check your Spam folder.

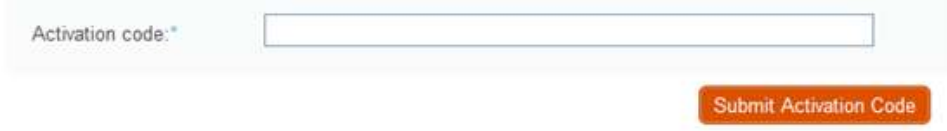

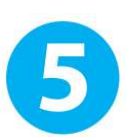

Access your secure email by selecting Read your message now. Note: Don't forget that you can reply securely free of charge!

# **All Done**

You can now access Switch secure messages using your new Switch account:

john.smith@mycompany.com

Thank you for signing up with Egress Switch.

**Important Note:** Egress Switch is a security product. While every precaution is made to ensure the highest level of security and integrity of data at all times you should be extra vigilant for suspicious activity and never write down or share your Switch ID credentials with anyone.

Read your message now

# Learn More About Egress Switch

Visit http://www.egress.com/online-tutorials/ to view informative video tutorials on how to: -

- Access a secure package
- Manage your packages and control access to them in real-time
- Send large files securely
- Grant or decline access requests to secure packages
- And many more…….

## Activating Advanced Features

Egress Switch offers many more features which are not currently activated with free accounts. To activate the following features please visit us here: http://www.egress.com/contact-us-form/

- Full email message body encryption
- Automatic email content inspection
- Customisable security policies
- Centralised auditing & user management
- Integration into existing FTP(s) / HTTP(s) / Cloud servers
- Hosted cloud storage
- Customisable email headers

# Technical Support

Should you encounter any problems with Egress Switch or have any technical questions please contact your Egress representative or contact the Egress support department at http://www.egress.com/support